# **Defining the Width of Controls inside a Container**

As mentioned in the previous section, each control is automatically embedded into a column. Consequently, the width of the control is, on the one hand, determined by the size of the control itself - on the other hand, the column is part of a table row and also follows the table row's sizing.

This chapter covers the following topics:

- [Controlling the Width of Controls](#page-0-0)
- [HDIST and VDIST Controls](#page-2-0)
- **•** [HDIST Properties](#page-4-0)
- [VDIST Properties](#page-4-1)
- [rowspan and colspan Definitions](#page-5-0)
- [CELLSPAN Control](#page-6-0)
- **•** [CELLSPAN Properties](#page-7-0)
- [Rules for Positioning Controls inside Containers](#page-9-0)

#### <span id="page-0-0"></span>**Controlling the Width of Controls**

Every control that allows width sizing offers a corresponding width property. In this property, put either an absolute pixel (width="100") or a percentage value (width="50%"). The rendering follows the strategy:

- If the width of a control is specified as a pixel value, the width is fixed: if the browser screen is too small to display all controls, the controls will not be reduced but keep their pixel size. Depending on your settings in the PAGEBODY tag (hscroll property), the displayed elements will be cut off or will be accessible by a scroll bar.
- If the width of a control is defined as a percentage value (width="50%"), HTML renders the control accordingly. If the screen is too small to show all controls, the browser will try to reduce elements according to the table rendering rules.

If you define the width of a control as a percentage value, the width relates to

- $\bullet$  the width of the area in case of using TR rows, or to
- the width definition of the ITR row if using ITR rows. This width definition can either be absolute or percentage-based.

The following example shows a page in which controls hold absolute width values:

```
<itr takefullwidth="true">
     <label name="Factor1" width="20%">
     </label>
     <field valueprop="factor1" width="80%">
     </field>
\langleitr>
<itr takefullwidth="true">
     <label name="Factor2" width="20%">
     </label>
     <field valueprop="factor2" width="60%">
     </field>
     <hdist width="20%">
     </hdist>
```
For two different screen sizes, the HTML page looks as follows:

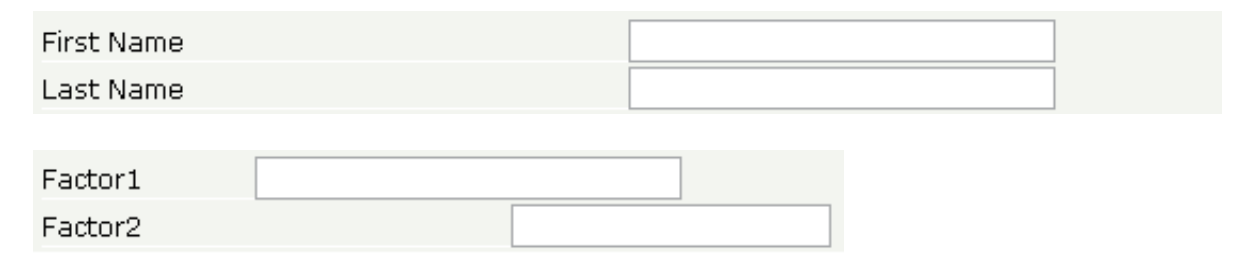

The size of the controls changes according to their percentage definition.

A similar screen is now built using absolutely defined pixel sizes:

```
<itr takefullwidth="false">
     <label name="Factor1" width="100">
     </label>
     <field valueprop="factor1" width="200">
     </field>
\langleitr>
<itr takefullwidth="true">
     <label name="Factor2" width="100">
     </label>
     <field valueprop="factor2" width="150">
     </field>
\langleitr>
```
In the ITR definition, there is no width specification - therefore, the controls will occupy exactly the space they require. The result looks as follows:

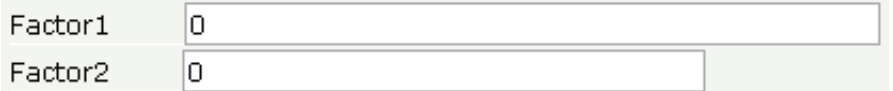

The size of the controls will not change when changing the screen size.

Pay attention to what was said previously: Controls are placed into columns; columns are placed into table rows; and table rows are placed into containers. If you place a control into a row and define this control to have a width of 100%, then the elements "above" have to take care of providing the space to which the control relates its "100%". More concrete: If you place a FIELD control with a width of 100% into an ITR row that does not provide for a width of 100% itself (using the property takefullwidth), then the result will be a minimum-width field (100% of nothing).

Pixel sizing represents a bottom-up sizing approach: a control defines its width - all the other controls around (e.g. the container in which the control is placed) have as a consequence to adapt to the control's size: if the control is defined to occupy more space, then the container has to follow and provide for the space.

Percentage sizing represents a top-down sizing approach: the inner control tells how many percentages of the space that is granted from the outer control is occupied. As a consequence the outer control needs to define its size properly. Either the outer control itself defines a pixel size or it itself defines a percentage size - thus passig the respsonsibility to the next higher level. This might end up in a casacading defintion of "percentage sizing" - up to the PAGEBODY control, which is the outer-most container of a page.

There are four commonly used properties for sizing:

- width/height this is the quite obvious definition as explained in this section.
- takefullwidth/takefullheight this is an equivalent to width="100%" and height="100%".

#### <span id="page-2-0"></span>**HDIST and VDIST Controls**

HDIST means "horizontal distance". VDIST means "vertical distance".

#### **HDIST Control**

The HDIST control represents a distance to be placed between controls. The distance itself holds a certain width that again can either be a pixel width or a percentage width.

The following example shows a table row into which a town and a zip code is put:

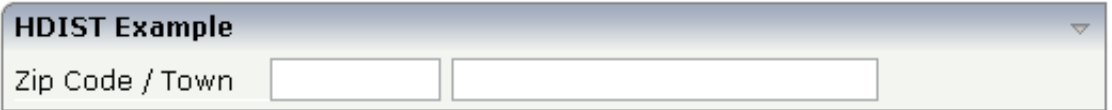

Between the two FIELD controls, you see a small distance that separates the fields from one another. The corresponding XML layout definition is:

```
<rowarea name="HDIST Example">
     <itr>
         <label name="Zip Code / Town" width="120">
         </label>
         <field valueprop="zipcode" width="80">
         </field>
         <hdist width="5">
         </hdist>
         <field valueprop="town" width="200">
         </field>
    \langleitr>
</rowarea>
```
The HDIST control is also very useful for percentage-based sizing of widths. If you want a control to occupy 50% of the available width, you have to "fill the gap" in the following way:

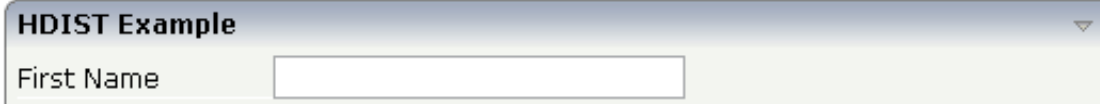

The corresponding XML layout definition is:

```
<rowarea name="HDIST Example">
    <itr height="100%">
         <label name="First Name" width="120">
         </label>
         <field valueprop="fname" width="50%">
         </field>
         <hdist width="50%">
         </hdist>
    \langleitr>
</rowarea>
```
Pay attention: when using percentage sizing, then you should take care of filling the "100%" by the controls inside the row. Otherwise, the browser will distribute the remaining space to its columns - i.e. the controls will not be positioned the way you expect.

#### **VDIST Control**

The VDIST control is the counterpart of the HDIST control - in vertical direction. The following example shows a scenario in which the line containing the BUTTON control keeps a vertical distance of 10 pixels from the lines containing the FIELD controls:

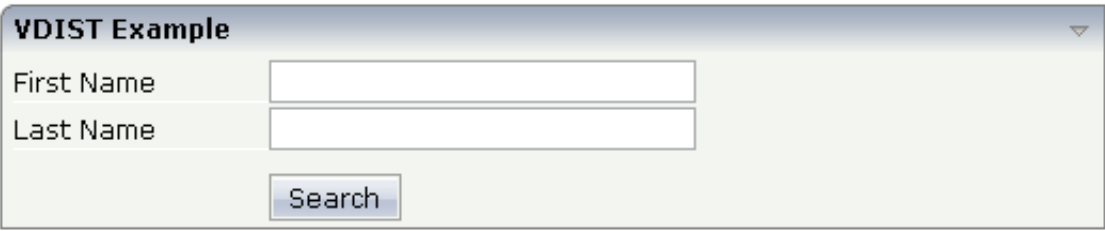

The layout definition is:

```
<rowarea name="VDIST Example">
     <itr height="100%">
         <label name="First Name" width="120">
         </label>
         <field valueprop="fname" width="200">
         </field>
    \langleitr>
     <itr height="100%">
         <label name="Last Name" width="120">
         </label>
         <field valueprop="lname" width="200">
         </field>
    \langleitr>
     <vdist height="10">
     </vdist>
     <itr>
         <hdist width="120">
         </hdist>
```

```
 <button name="Search" method="onSearch">
         </button>
    \langleitr>
</rowarea>
```
Note that an HDIST control is used in the line containing the BUTTON control to align the button to the fields.

<span id="page-4-0"></span>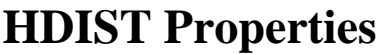

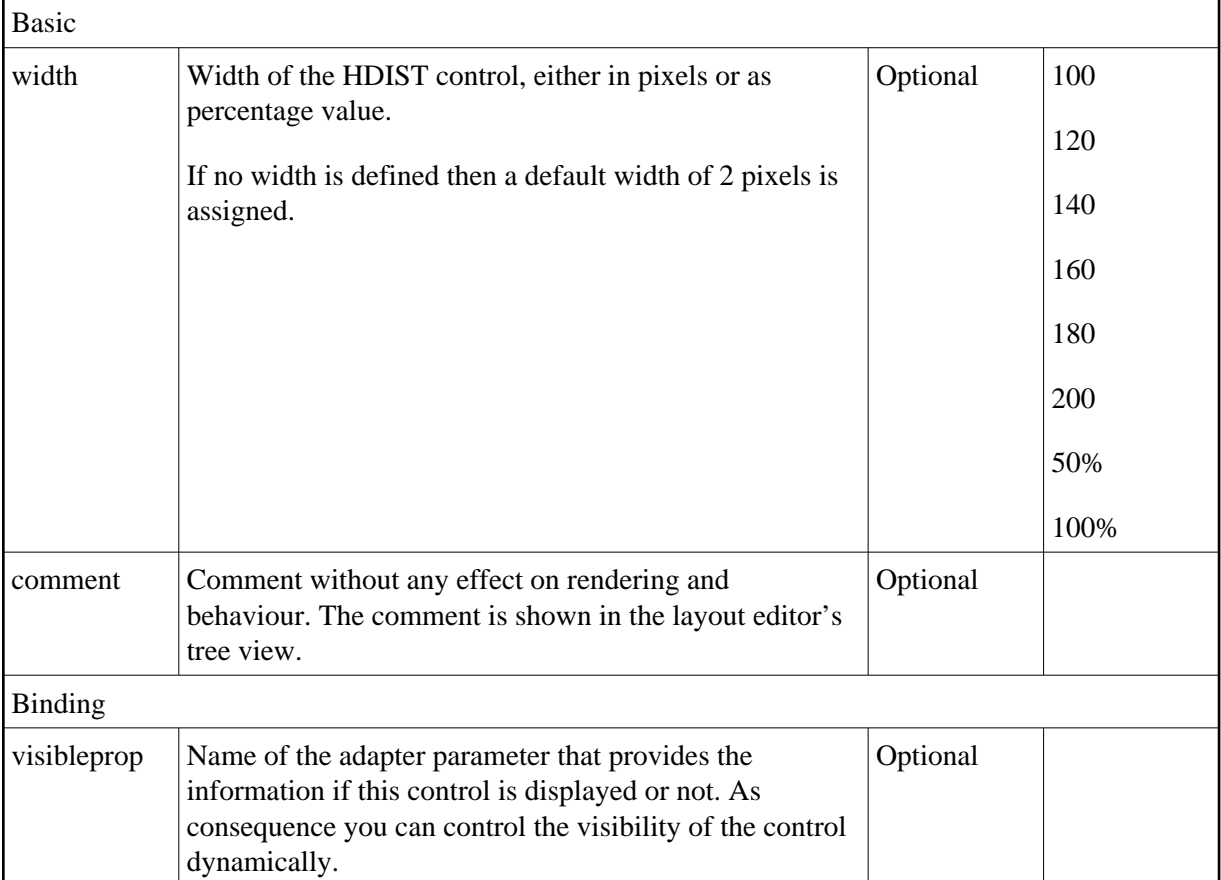

# <span id="page-4-1"></span>**VDIST Properties**

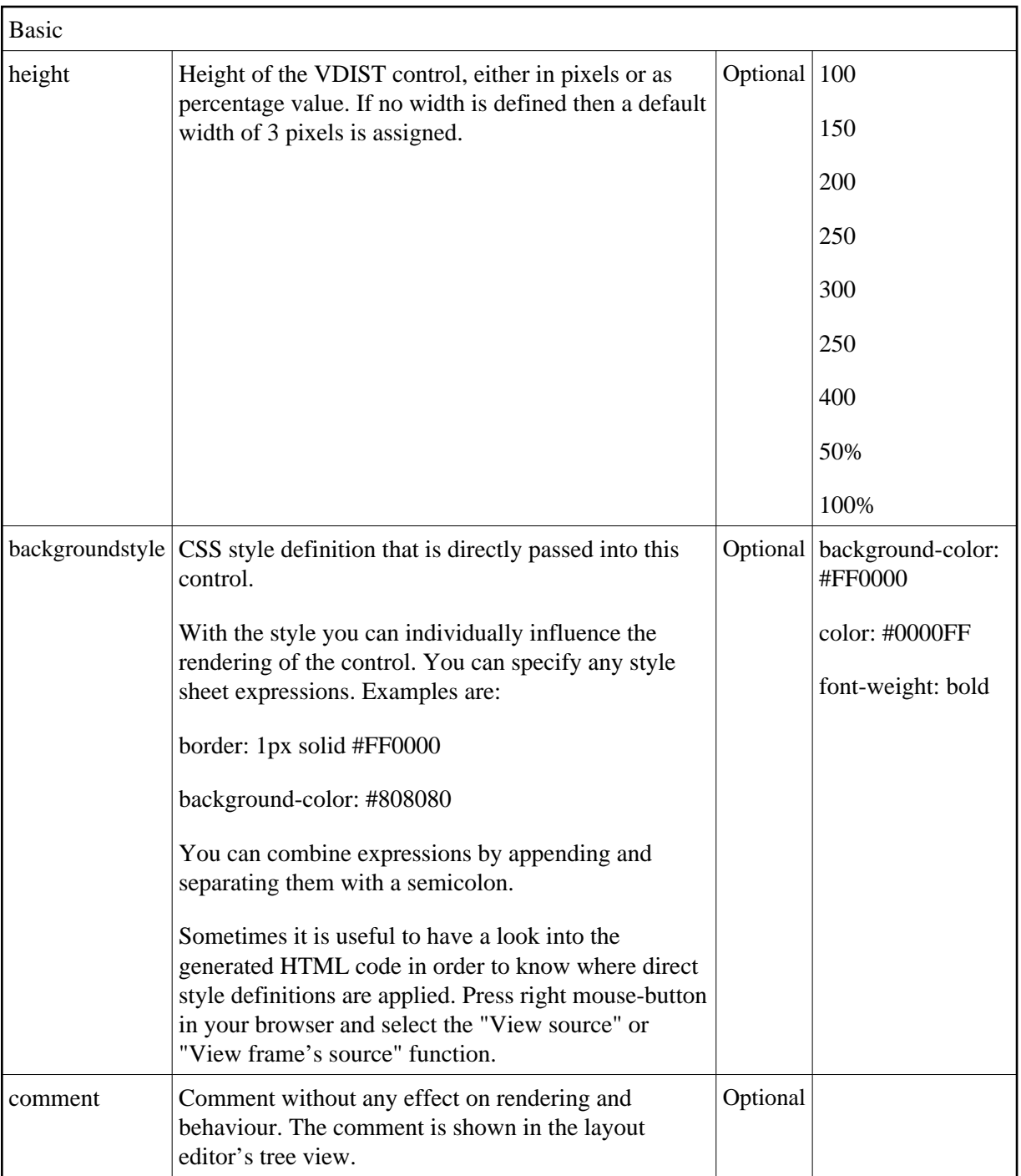

### <span id="page-5-0"></span>**rowspan and colspan Definitions**

Each control has a colspan and rowspan property that is "1" by default. This definition is directly transferred to the column definition that is placed around the control.

Example:

```
<tr>
   <control colspan="2">
   </control>
\langletr>
```
If you specify the above definition, the created HTML code looks like this:

```
<tr>
   <td colspan="2" rowspan="1">
    ... control-specific HTML code ...
  </td>
\langletr>
```
The usage of rowspan and colspan only makes sense in scenarios in which you define multiple rows inside one container and if you use TR rows at the same time. You do not have to pay attention to them if working in ITR rows.

Again: first check if the TR way of arranging controls is really the best approach - compared to the ITR approach. Using TR means you have to "fight" with colspan and rowspan definitions in order to properly lay out your controls. With ITR, each row is independently defined from its neighbor rows.

#### <span id="page-6-0"></span>**CELLSPAN Control**

Inside one row, you can place controls or nested containers. Containers again allow you to specify new rows inside the container.

There is a special control, the CELLSPAN control. With the CELLSPAN control, you can quickly define one cell inside a row of a container to place other controls. The CELLSPAN control has a width property to specify the width of its inner content.

Have a look at the following example:

```
<rowarea name="Cellspan Example">
     <tr>
         <label name="Factor 1" width="25%">
         </label>
         <field valueprop="factor1" width="25%">
         </field>
         <hdist></hdist>
         <cellspan width="50%">
             <label name="Factor 1" width="50%">
             </label>
             <field valueprop="factor1" width="50%">
             </field>
         </cellspan>
    \langle/tr>
     <tr>
         <label name="Factor 2" width="25%">
         </label>
         <field valueprop="factor2" width="25%">
         </field>
         <hdist></hdist>
         <cellspan width="50%">
             <checkbox valueprop="activated" width="10%">
             </checkbox>
             <label name="Activated" width="40%" asplaintext="true">
             </label>
             <checkbox valueprop="generated" width="10%">
             </checkbox>
             <label name="Generated" width="40%" asplaintext="true">
```

```
 </label>
           </cellspan>
    \langletr>
</rowarea>
```
Each TR row contains one CELLSPAN definition with a width of 50%. The inner content of the CELLSPAN definitions is completely different between the rows:

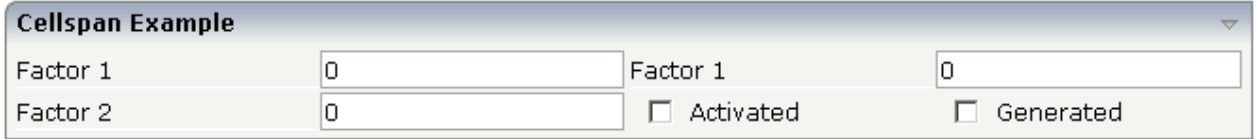

You could add controls to the CELLSPAN definition in the first row without any implications inside the second row. The CELLSPAN control internally operates similar to the ITR control: it builds a table on its own and decouples its content from the surrounding table rendering.

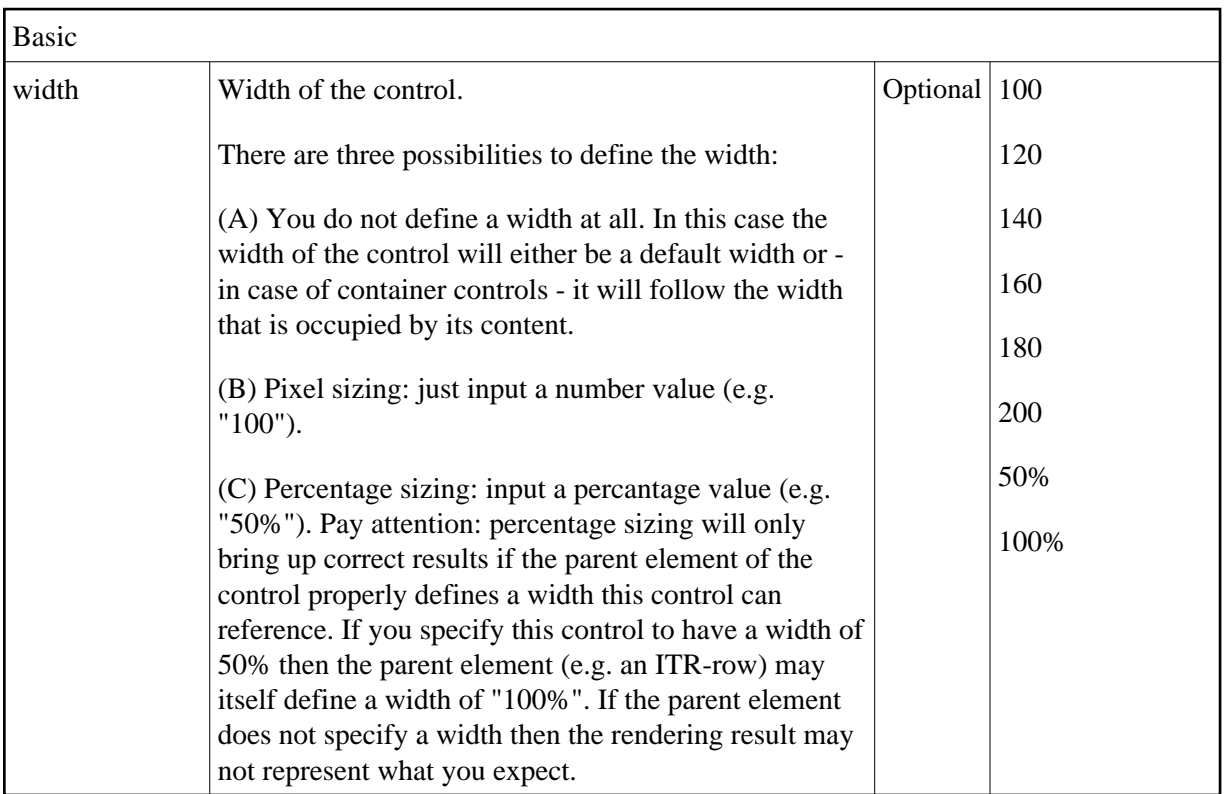

### <span id="page-7-0"></span>**CELLSPAN Properties**

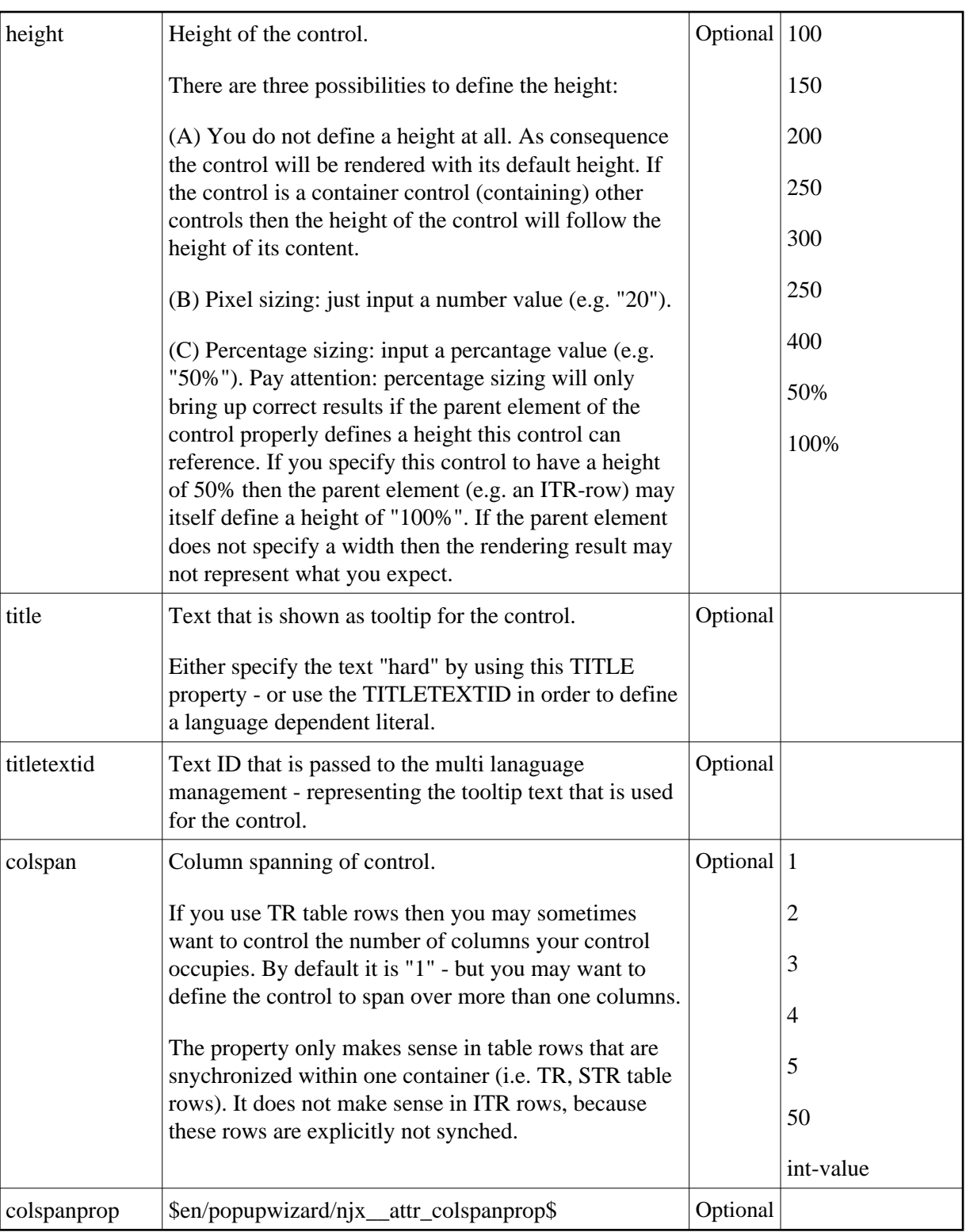

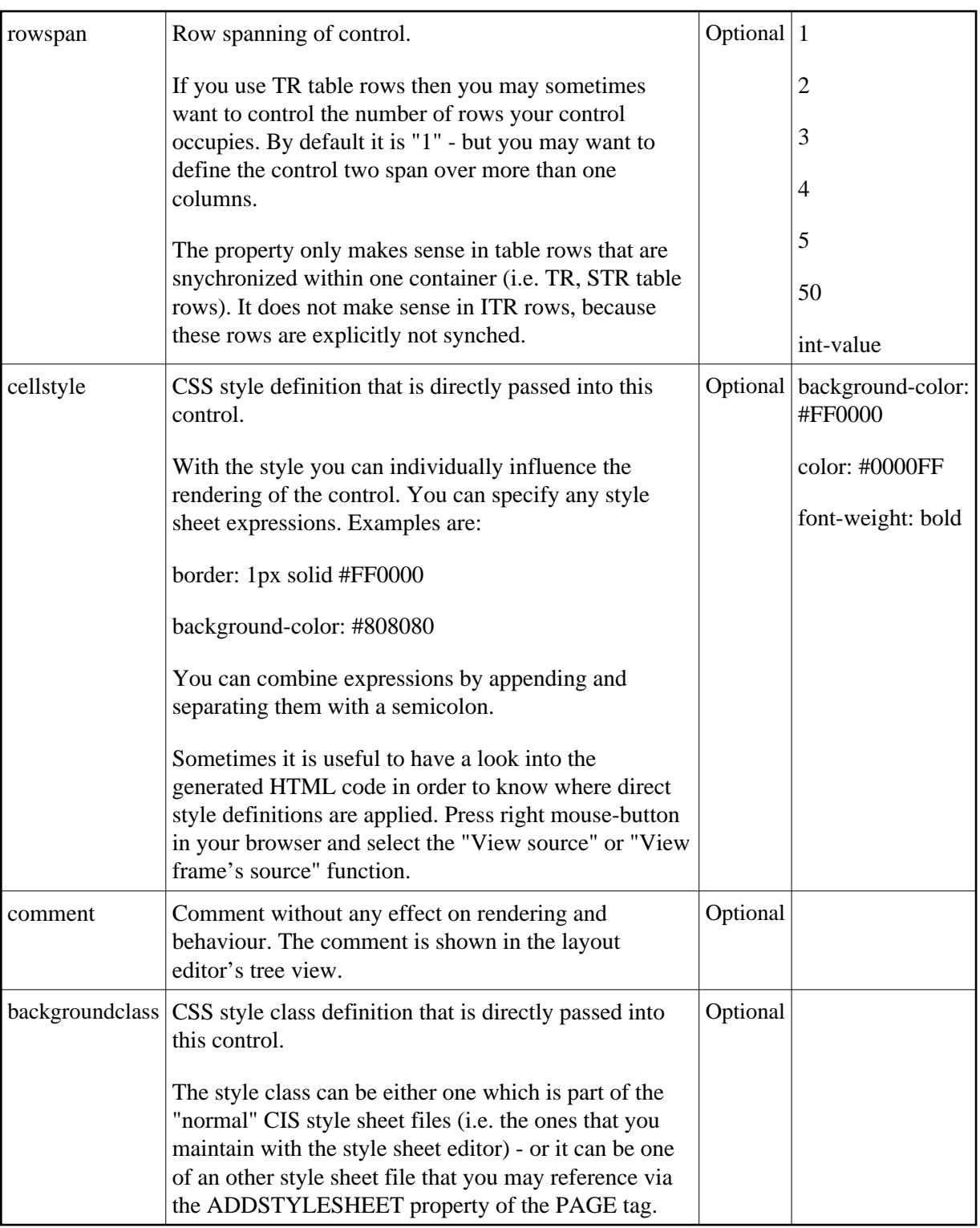

# <span id="page-9-0"></span>**Rules for Positioning Controls inside Containers**

This is a collection of rules you should consider when positioning controls inside containers:

- Make up your mind where to use relative percentage values or absolute pixel definitions.
- Do not mix percentage and pixel values inside one container.
- Internally, Application Designer controls are mapped to the HTML tags TABLE, TR and TD. When developing, you should have in mind the normal HTML table management.
- Structure your container not as one big container holding one complex table, each row holding a lot of controls. Instead, use the possibility to define nested containers or CELLSPAN controls in order to structure your layout.